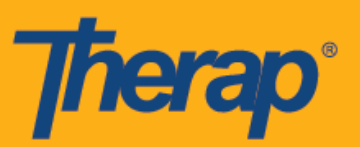

## **Установка мобильного приложения Therap на устройствах на базе iOS**

1. Выберите приложение App Store на начальном экране вашего устройства iOS.

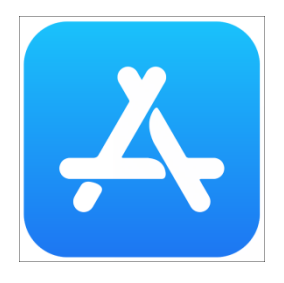

2. Когда приложение откроется, перейдите в поле поиска в верхней части экрана.

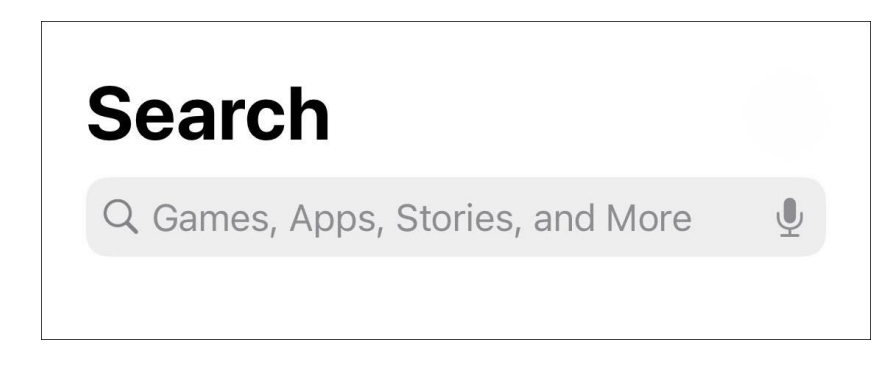

3. Напечатайте «Therap» в поле поиска игр, приложений, историй и пр. и нажмите «Поиск» (Search) на клавиатуре в нижней части экрана.

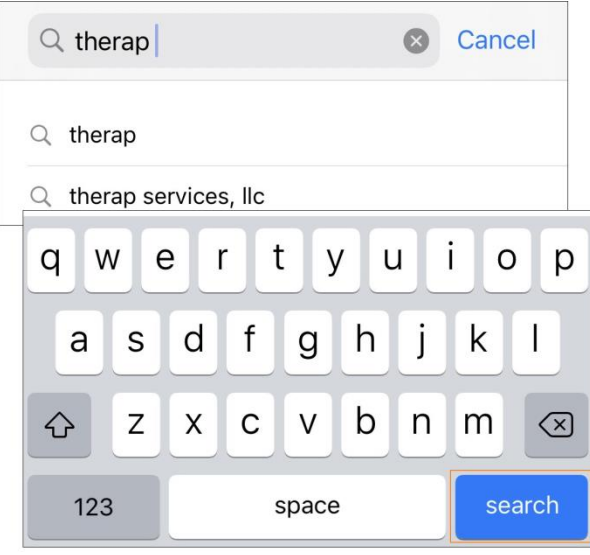

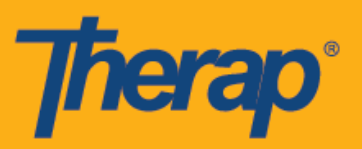

4. На странице приложения Therap нажмите на кнопку «**Загрузить**» (**Get**).

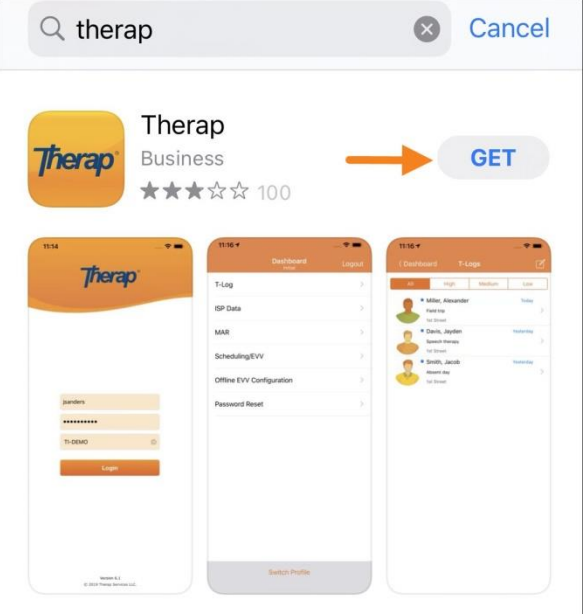

5. После того, как приложение будет загружено и установлено, нажмите на кнопку **«Открыть» (Open)**.

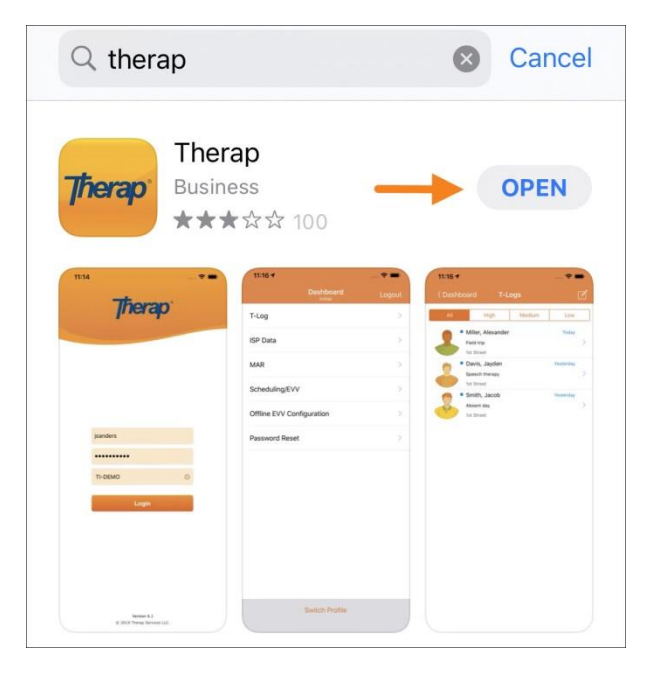

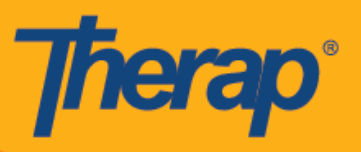

6. Мобильное приложение Therap откроется, и для входа вам будет необходимо ввести «Имя пользователя» (Login Name), «Пароль» (Password) и «Код поставщика» (Provider Code).

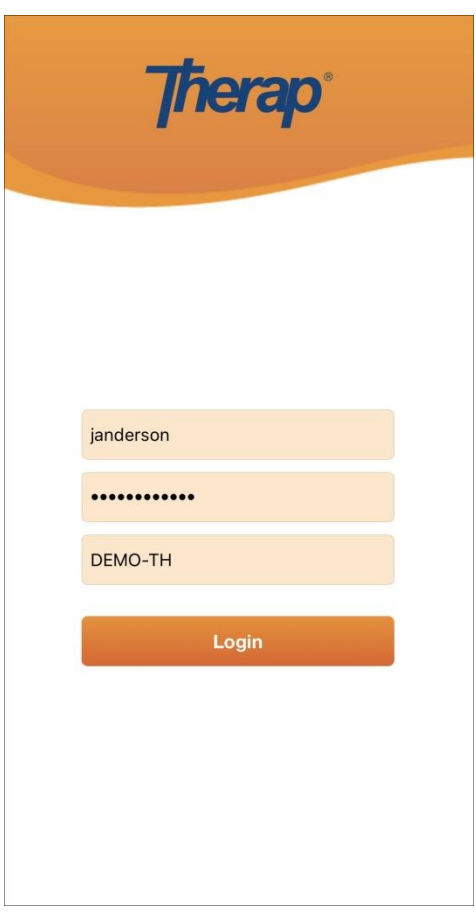

7. Далее вы сможете открывать приложение, нажимая на значок приложения Therap, который появится на начальном экране вашего устройства.

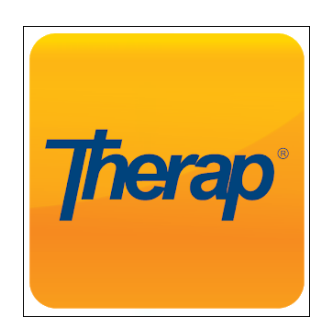